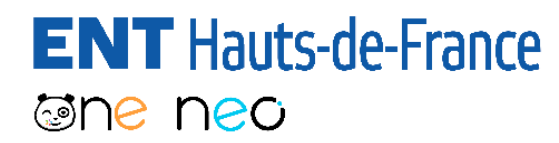

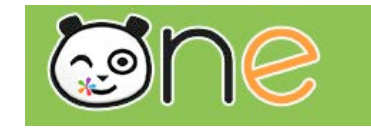

# Rejoindre la visio-formation de la Mission Numérique 59

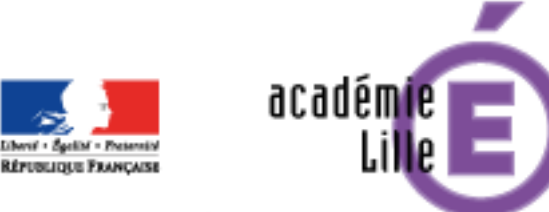

Région académique **HAUTS-DE-FRANCE** 

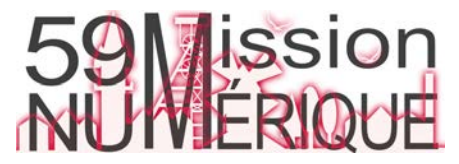

#### **ENT** Hauts-de-France Rejoindre la visio-formation de la Mission Numérique 59  $1/4$ **The ned**

peaagogique de LENT rive Une.<br>Vous trouverez le programme de la semaine prochaine (du 24 au 27 mars<br>Vous trouverez le programme de la semaine prochaine dux webinaires ci-Vous avez reçu ce message ou un autre pedagogique de i EINT ripriorie.<br>Vous trouverez le programme de la semaine prochaine (du 24 au 27 mars)<br>2020) en pièce jointe ainsi que le lien pour se connecter aux webinaires cicontenant le lien de connexion à la classe virtuelle. dessous:<br>https://cvirtuelle.phm.education.gouv.fr/ENT\_MN59 dessous: Cliquez sur le lien https://cvirtuelle.printer.printer.printer.printer.printer.printer.printer.printer.printer.printer.printer.printer.printer.printer.printer.printer.printer.printer.printer.printer.printer.printer.printer.printer.printer.pri ou collez-le dans la barre d'adressage de votre navigateur Internet (Firefox ou Chrome par exemple).Nouvel onglet  $\times$  $\pm$ 

 $\Omega$ 

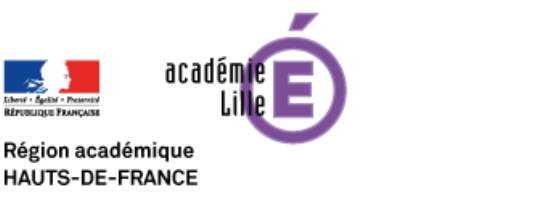

Q https://cvirtuelle.phm.education.gouv.fr/ENT\_MN59

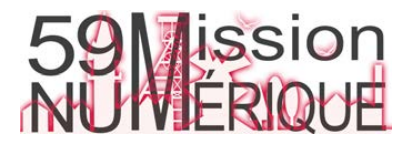

 $\rightarrow$ 

#### **ENT** Hauts-de-France Rejoindre la visio-formation de la Mission Numérique 59 2/4 **Eshe neo**

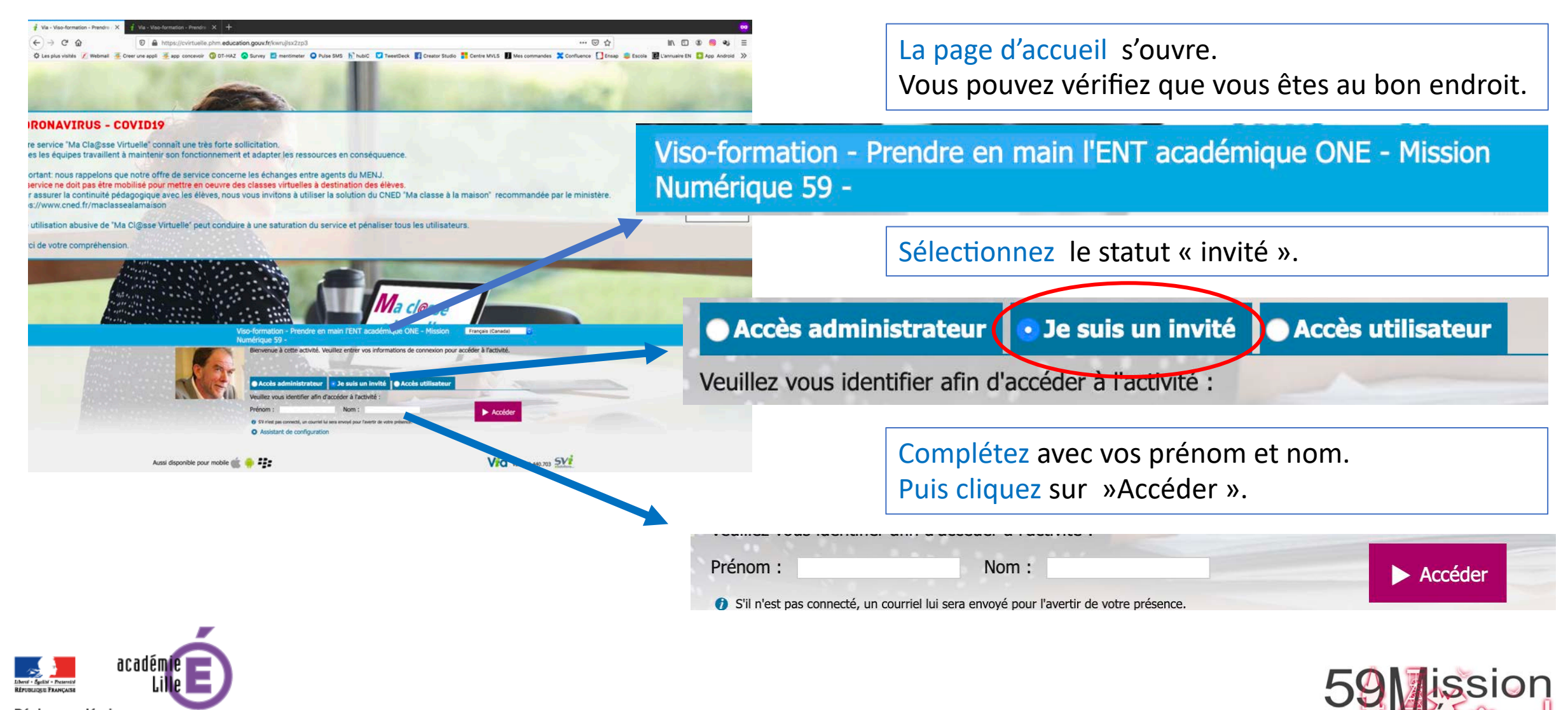

Région académique **HAUTS-DE-FRANCE** 

### **ENT** Hauts-de-France Rejoindre la visio-formation de la Mission Numérique 59 3/4 **Eshe neo**

## **@** Accéder à l'application

Version Flash

≀égion académique **HAUTS-DE-FRANCE** 

Sélectionnez la façon dont vous souhaitez accéder à l'application.

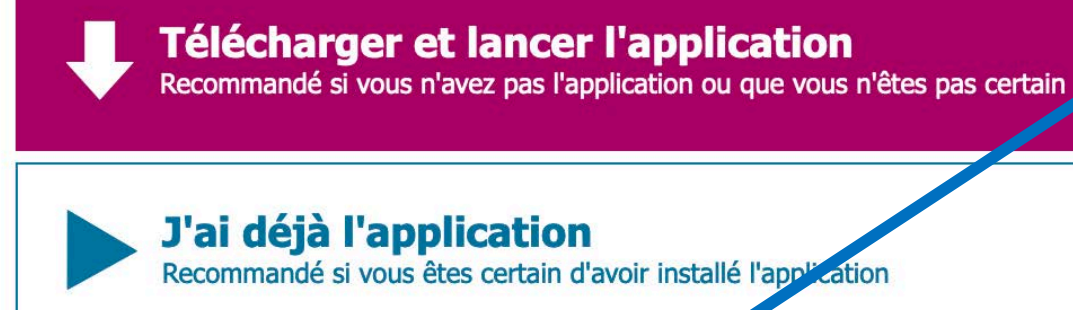

ou

**Annuler** 

Lors de la première connexion un utilitaire de configuration apparaît. Cliquez sur version Flash et suivant votre navigateur ou votre version de Windows, autorisez Adobe flash Player à s'exécuter sur votre ordinateur.

Sous Android, la démarche est similaire, l'installation de l'application Via vous sera proposée lors de la première connexion à partir de PlayStore.

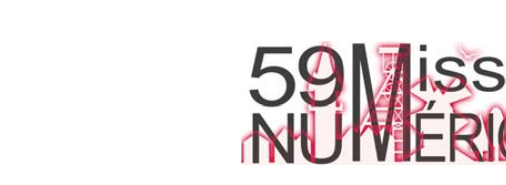

#### **ENT** Hauts-de-France Rejoindre la visio-formation de la Mission Numérique 59 4/4 **The ned**

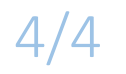

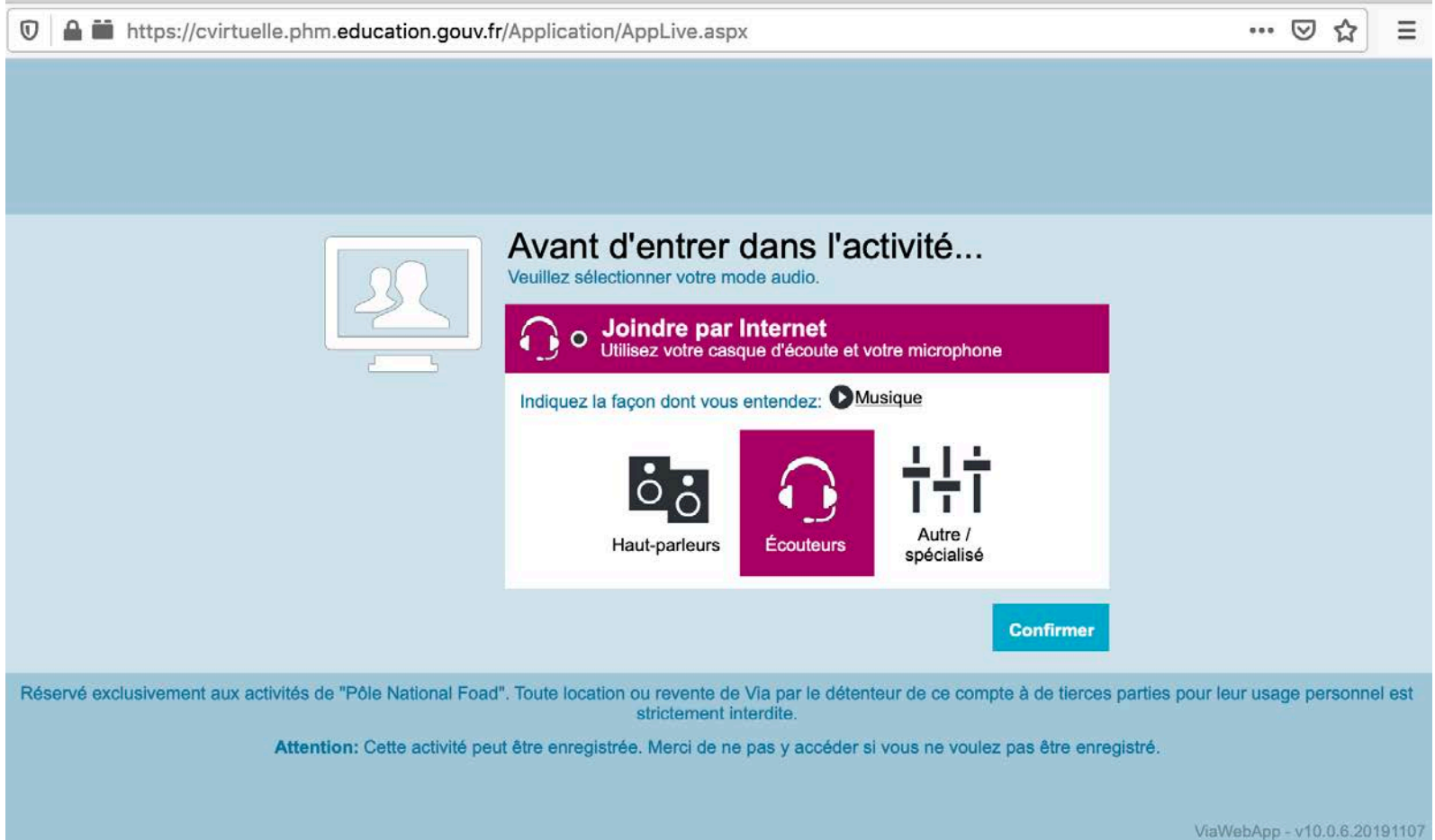

Dernier geste avant d'accéder, sélectionnez le mode d'écoute : haut-parleurs ou écouteurs (plus confortable).

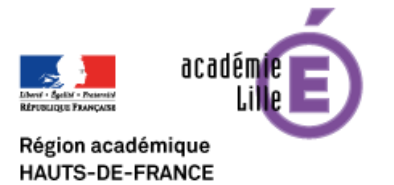

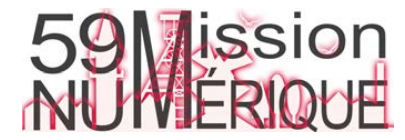